市は、新型コロナウイルスのワクチン接種について、予約の 受け付けと接種を 5 年ごとに年齢で区切って進めています。 65歳以上の人を対象に、予約と接種を順次開始します。開始 日は、年齢によって異なります。今回号では、ワクチン接種 の日程や予約の手順などについてお知らせします。問い合わせは、高崎市新型コロナワクチン問合せ電話(☎ 395-7300)か、新型コロナウイルスワクチン接種対策室(☎ 395-6155)へ。 **市ホームページ**

65歳以上の人の予約と接種を順次開始します 新型コロナウ 65歳以上の人の予約と接種を順次開始します ロナウイルス のワクチン接種 チー のお知らせ

# **本市のワクチン接種の日程**

●障害のある人の相談や予約はこちらへ 高崎市障害者支援 SOS センターばるーん (市総合保健センター2階)☎ 027-325-0111

●一般的な相談や市民のクーポン券(接種券)の再発 行を受け付け

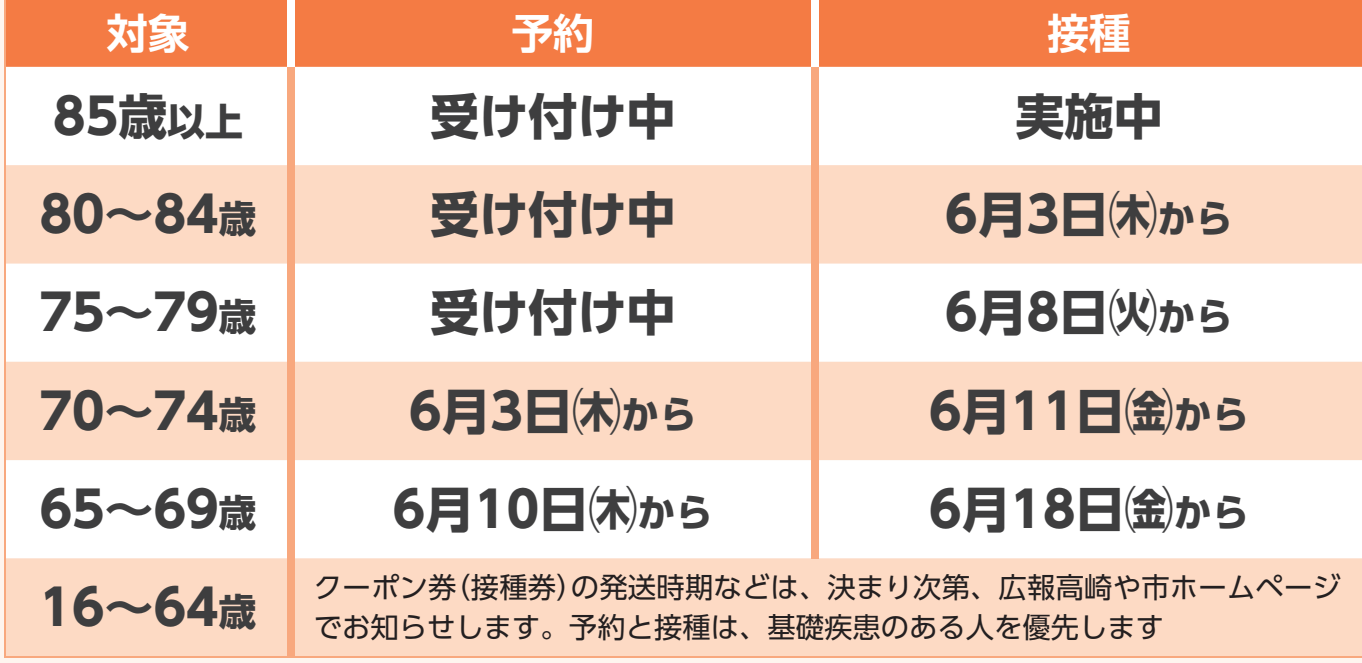

6月7日側から、1回目の接種を受ける前でも2回目の予約ができるようになります

### **ワクチン接種に関する電話相談窓口**

インターネットで予約してくを順次発送。接種を受けるに開始日などを記載したはがきす。対象となる人には、予約象に、予約と接種を開始しまられるようにするためです。希望する市民が、確実に受けけています。ワクチン接種をや接種の開始日を段階的に設**予約と接種の日程が決定 65歳以上の人の**は、予約が必要です。電話か象に、 を順次発送。 希望する市民が、 予約と接種の日程が決定 、接種の 始日 てい 今回は、れるようにするためです 市は、ワクチン接種の予約いタ 予約が必要です 対象となる 以上の人 などを記 .<br>ます。 予約と接 の開始日 ワク 65 チ  $\overline{U}$ 接種を受け  $\sqrt{2}$ 載 入には、 84<br>歳の クチ  $\overline{a}$ 種を開始し を段階的に 84歳の人を対で予約し いしたはが 接種の 確実に受け ノン接種: 電話 人を対  $\ddot{\delta}$ 予 予  $\tau$ き 約  $\dot{\mathbf{r}}$ を 設約 か

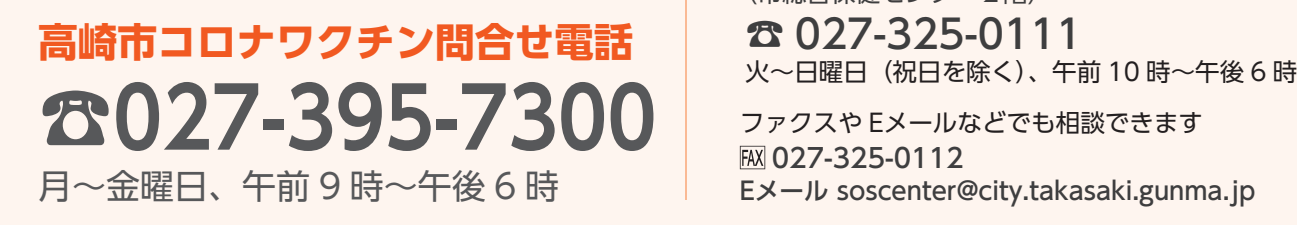

 ファクスや Eメールなどでも相談できます FAX 027-325-0112 Eメール soscenter@city.takasaki.gunma.jp

**市の取り組み接種を受けやすくする**や診療所などを、順次追加し市の取り組み **)す。詳** 診療所などを、 接種を実施す 接種を実施する市内の病院を受けやすくする しくは、市 てくださ  $\ddot{\delta}$  市ホームペー順次追加, 市 朩 内  $\mathfrak{c}$  $\frac{1}{2}$ 

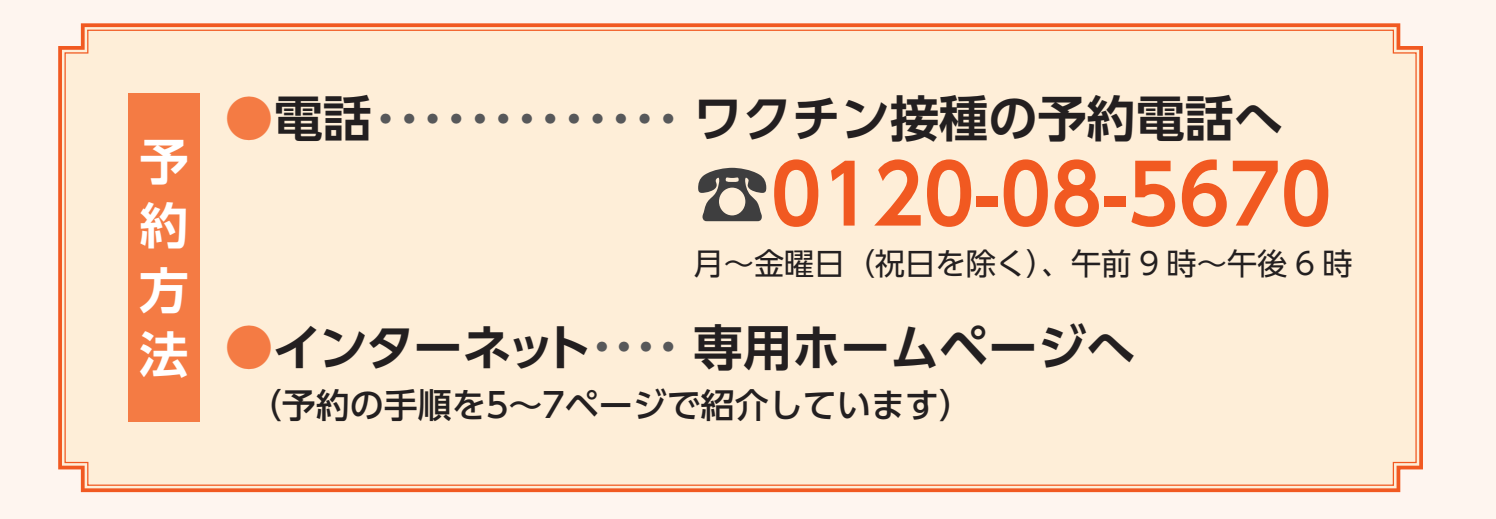

照)。

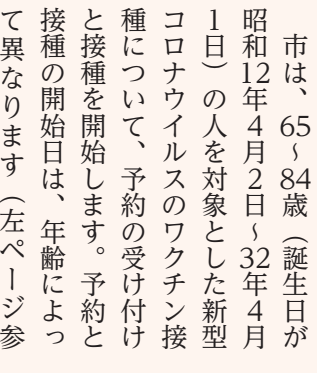

(3) 高崎市役所 ☎027-321-1111 2021.6.1(2)

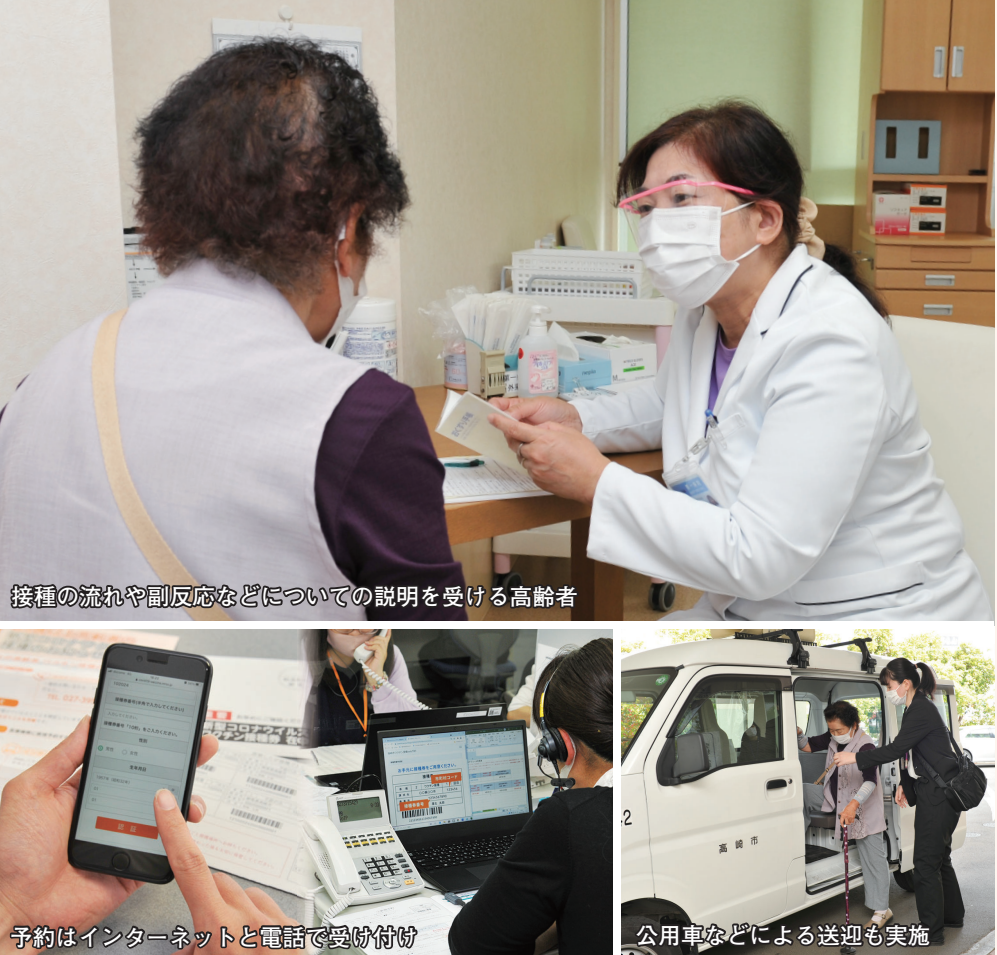

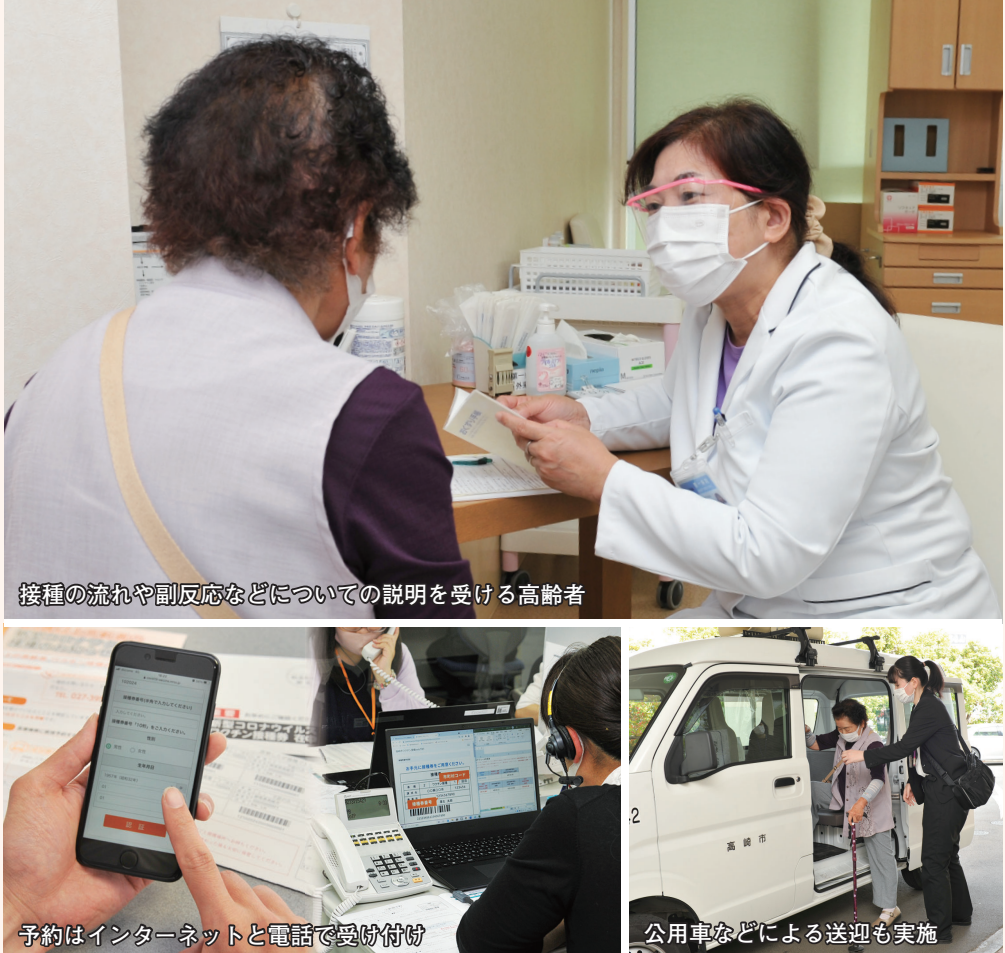

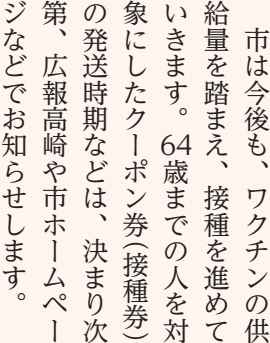

ジで確認してください。

で確認し

市は、ワクチン接種の予約

ン接種の予

約

チ

ワク

市

は、

すい環境を整えます。

日刖午前9時から、1回目の

システムを改修し、予約しや

6月7

予約後に、続けて

2回目の予

約をできるようになります。医療機関への移動手段のな

い人の支援も行います。

などでの送迎も実施します。る乗車補助券を送付。公用車以上の人に市内のバスで使え

)実施

こます

の送迎

る乗車補

助 券

を送付

公用重

使 65<br>え 歳

# **ワクチン接種の追加情報**

### **■ 6月7日**(月)から2回分の接種予約が続けてできます

6月7日 月午前9時から、1回目のワクチン接 種予約後に、2 回目の接種も続けて予約できるよ うになります。ワクチンは、18 日間の間隔を空けて 1 人 2 回の接種が必要です。これまでは、1 回目の接種を受けてから、2 回目の予約をする必 要がありました。

 市は、予約の利便性向上のため、ワクチンの予約システムを改修。1回目の接種を受ける前でも、

2 回目の予約をできるようにし、市民が接種を受 けやすい環境を整えます。

医療機関の一覧は、市ホームページ (下記)で 確認してください。

#### **70歳以上**の人へ

 6 月 7 日から、2 回分の接種の予約が続けてで きるようになります。10 日㈭からは、65 <sup>~</sup> 69 歳の人の予約が始まるため、予約電話が混み合うことがあります。接種を希望していて、まだ予約をしていない人は、早めに手続きしてください。

 市は、ワクチン接種をスムーズに進めるため、接種を受けられる医療機関を順次追加していきます。接種は、市内の医療機関で個別に実施。住んでいる地区の病院や診療所で受けられる他、希望する人は他の地区でも受けられます。

日曜日に接種を行っている医療機関もあります。詳しくは、予約するときに確認してください。

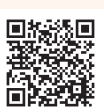

## ■ **接種できる医療機関を順次追加 日曜日に接種できる医療機関もあります**

### ■ **予約や接種の疑問にお答え**

#### **Q.接種は7月中に受ける必要がありますか**

 接種は8月以降も受けられます。市は、65歳以上の人全員が、7月末までに2回の接種を受けられるよう、日程や体制を整えています。7月末までに接種を受けられない場合は、8月以降に受けてください。

### **Q. 予約電話につながりません**

 各対象の予約開始日から数日間は、予約が集中して電話が混み合います。日をずらしての予約にご協力をお願いします。インターネットからは24時間予約できます。

#### **Q. ワクチンは全員分ありますか**

 ワクチンは、現在接種の対象となっている人の全員分が確保されています。ワクチンが足りなくなることはありません。体調などに合わせて、接種を受けてください。

### **Q. 予約をキャンセルするには**

**混み合っているときは、高崎市コロナワクチン問合せ電話(☎395-7300)でも受け付けます前日まで** 市の予約電話(☎ 0120-08-5670)へ

**接種当日** 接種を受ける医療機関に直接連絡

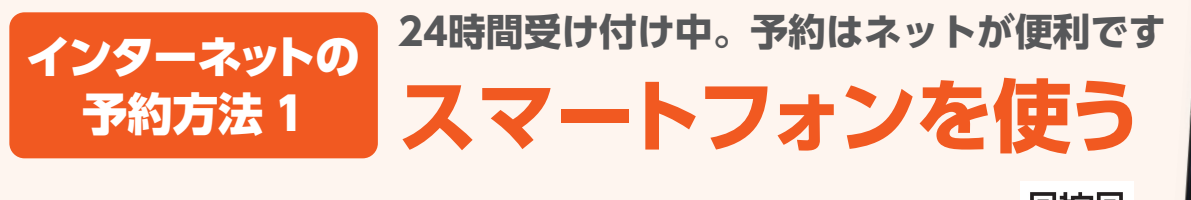

**Busse** The 高崎市民専用 **下来。** 

 $21$   $22$   $23$   $24$   $25$ 

スマートフォンで 2 次元コード(右記)を読み取り、予約専用ホームページにアク セスしてください

102024

## **2 接種を受ける人の情報を入力**

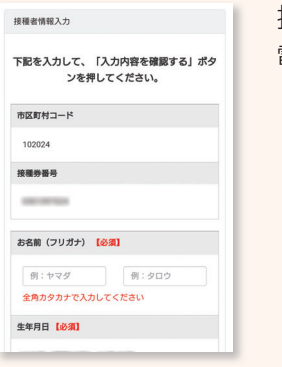

接種を受ける本人の氏名や電話番号などを入力します

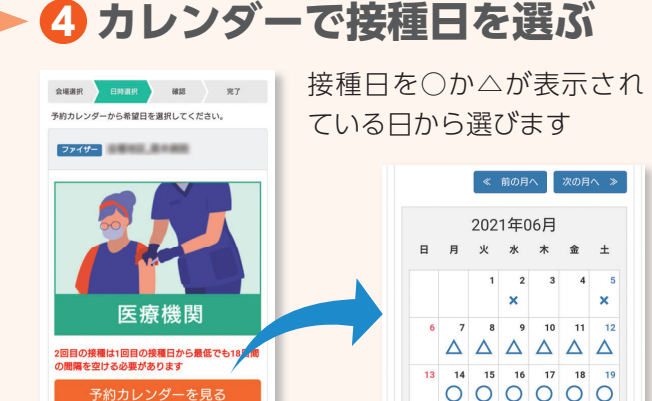

## **1 クーポン券(接種券)で認証**

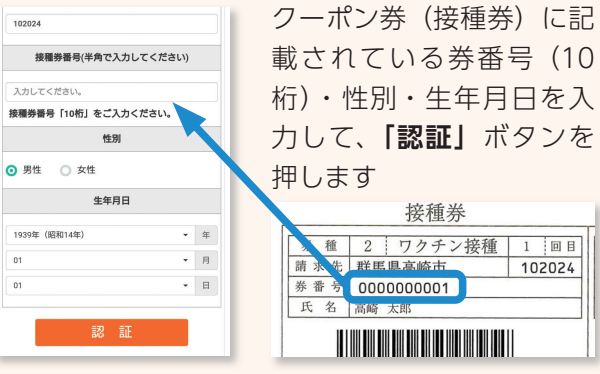

**3 医療機関を一覧から選ぶ**

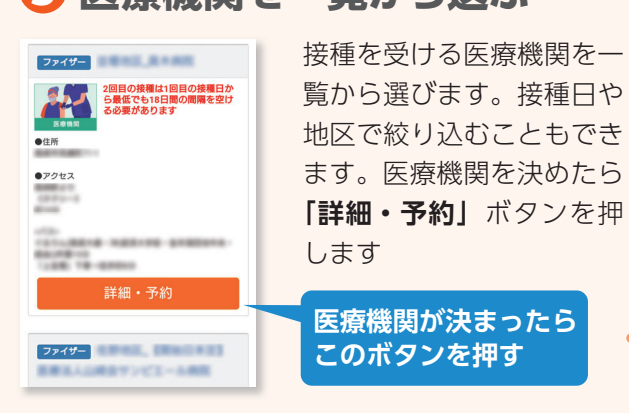

### **6 予約完了**

### **5 接種時間を選ぶ**

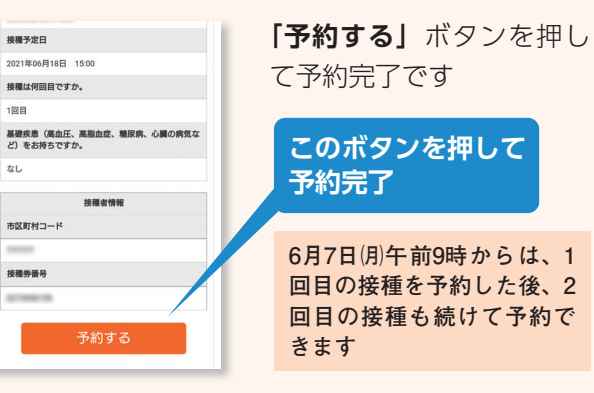

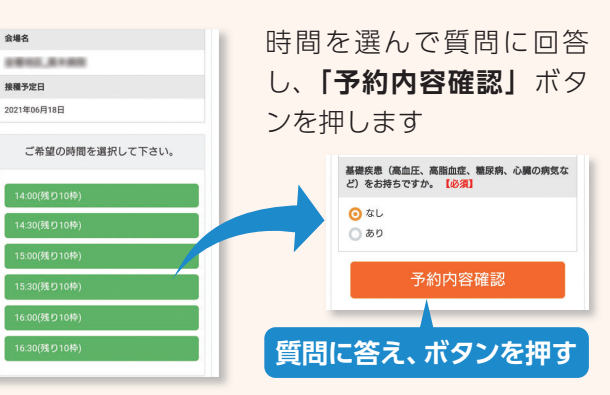

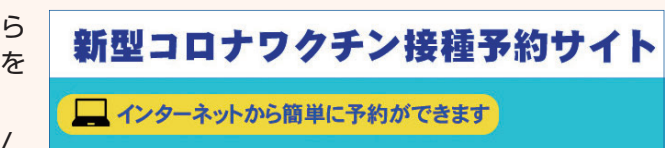

予約専用ホームページへのアクセスは、市ホームページから 「新型コロナワクチン接種予約サイト」のバナー (右記)を クリックしてください

専用ページのアドレス▶ https://jump.mrso.jp/102024/

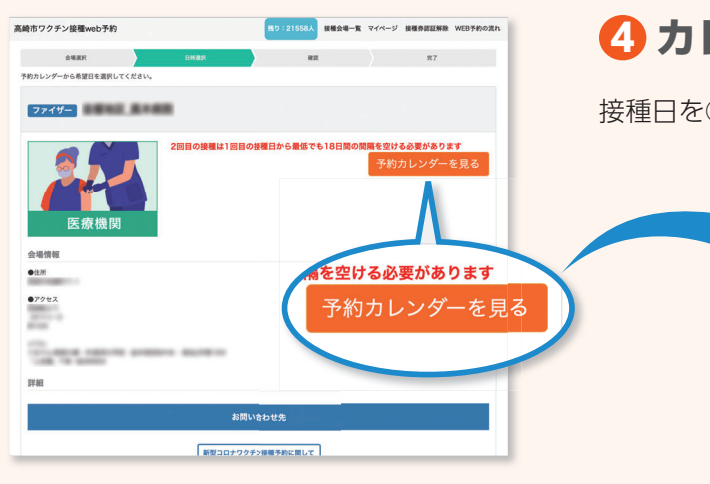

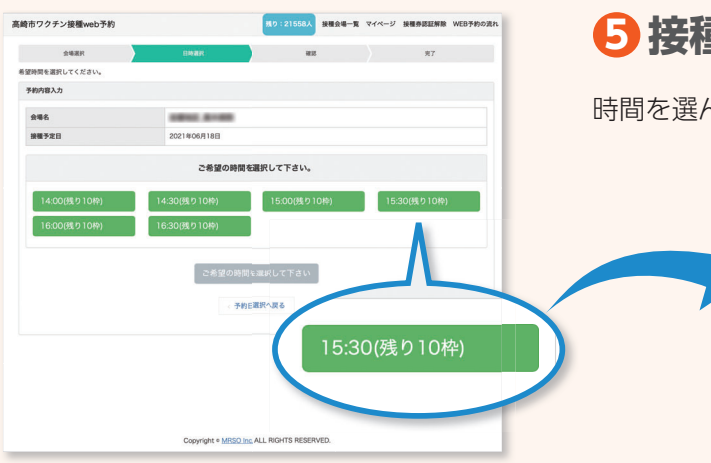

### **2 接種を受ける人の情報を入力**

接種を受ける本人の氏名や電話番号などを入力します

# **24時間受け付け中。予約はネットが便利です** インターネットの <sup>24時間安け付け中。 デ約はネッ<br>- 予約方法 2 メンコンを使う</sup>

### **4 カレンダーで接種日を選ぶ**

接種日を○か△が表示されている日から選びます

内容を確認し、**「予約する」**ボタンを押してして予約完了です

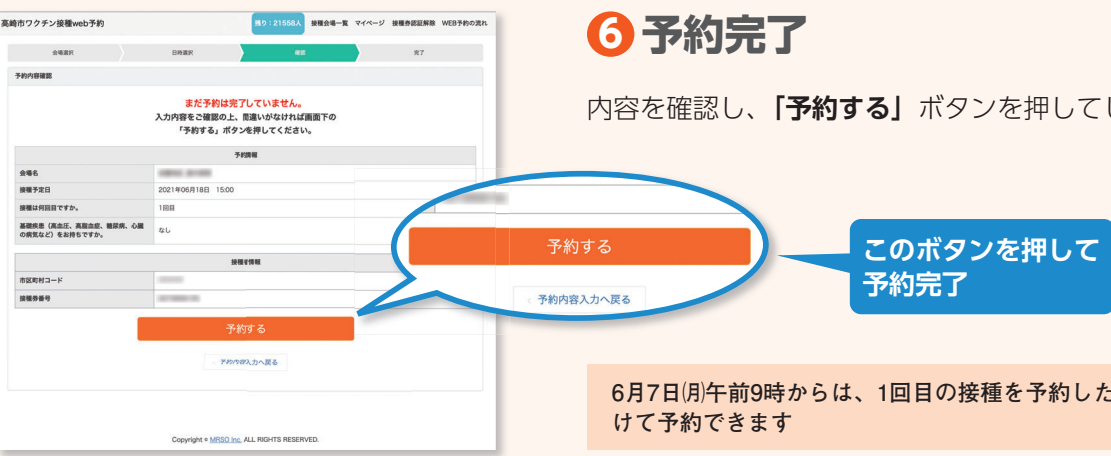

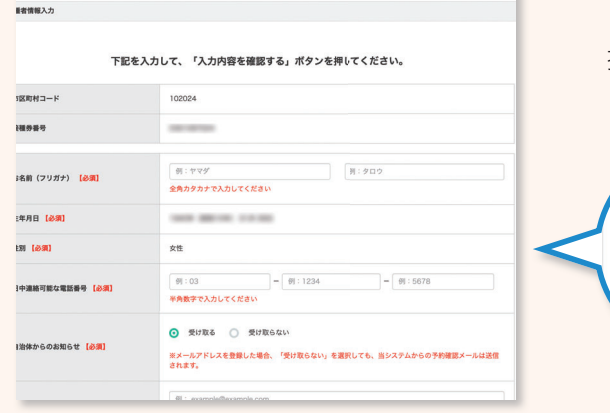

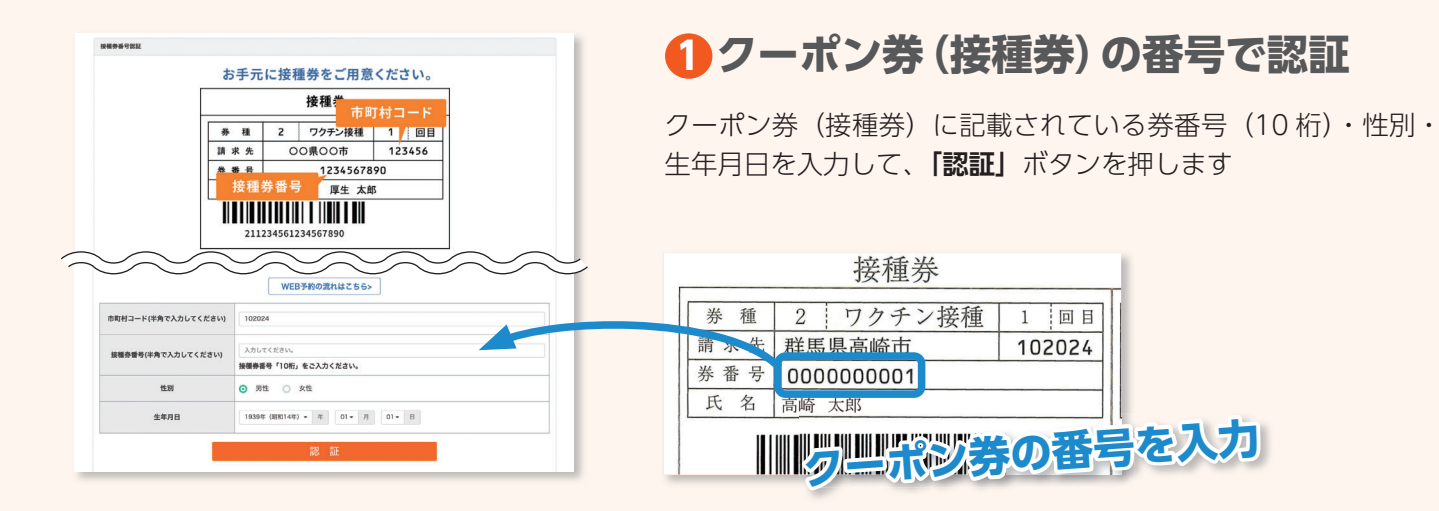

### **5 接種時間を選ぶ**

時間を選んで質問に回答し、**「予約内容確認」**ボタンを押します

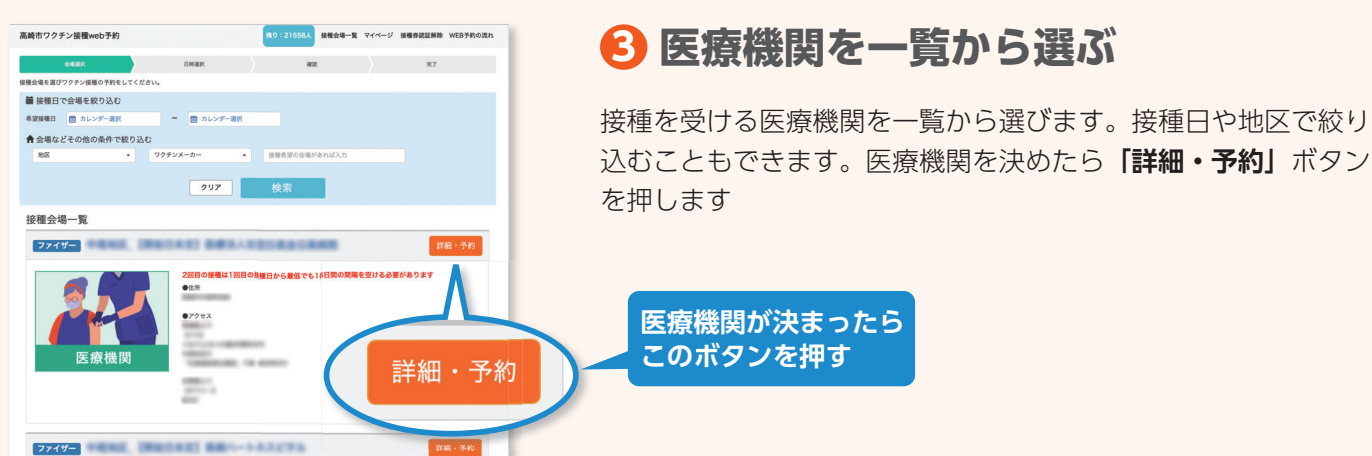

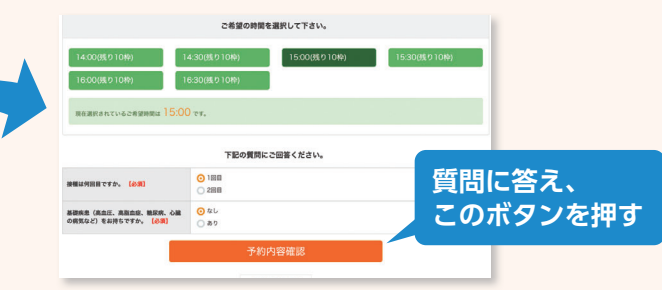

**6月7日㈪午前9時からは、1回目の接種を予約した後、2回目の接種も続**

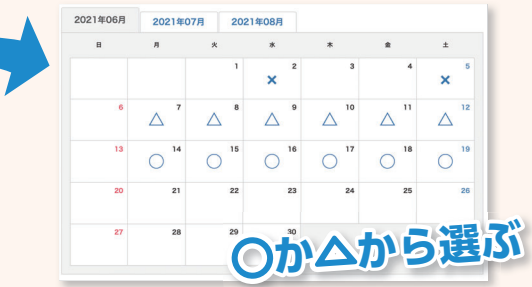

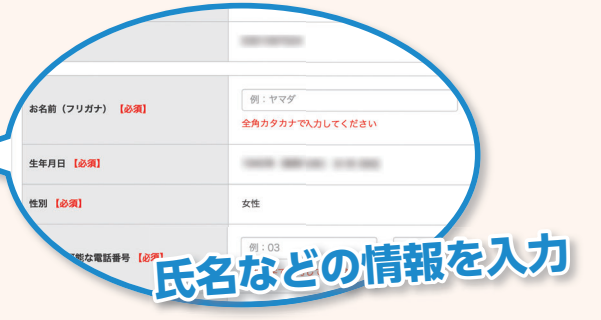

**ボタン**